# **Google+ : a nice, basic, need to know primer**

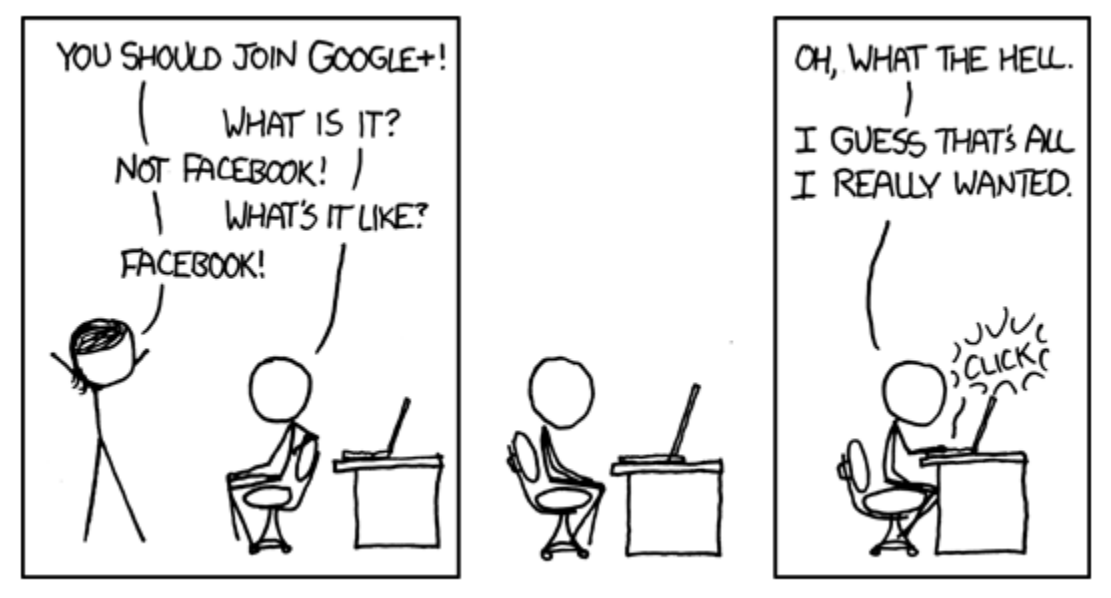

http://xkcd.com/918/

In its first three weeks Google+ had 10 million users, sharing more than 1 billion pieces of content daily. Some projections say it may surpass Twitter in a year, others say it is collapsing under its own weight.

But what is it? Google+ is a collection of several social products: Stream (newsfeed), Sparks (topical recommendation engine), Hangouts (video chat), Huddle (group texting), Circles (friend management), and Photos.

G+ combines features of Twitter, anybody can "follow" you, and Facebook, you can define friend relationships, but it allows the user to really customize sharing and privacy.

Google+ is still invite-only and you must use a Gmail account to register.

### **Stream**

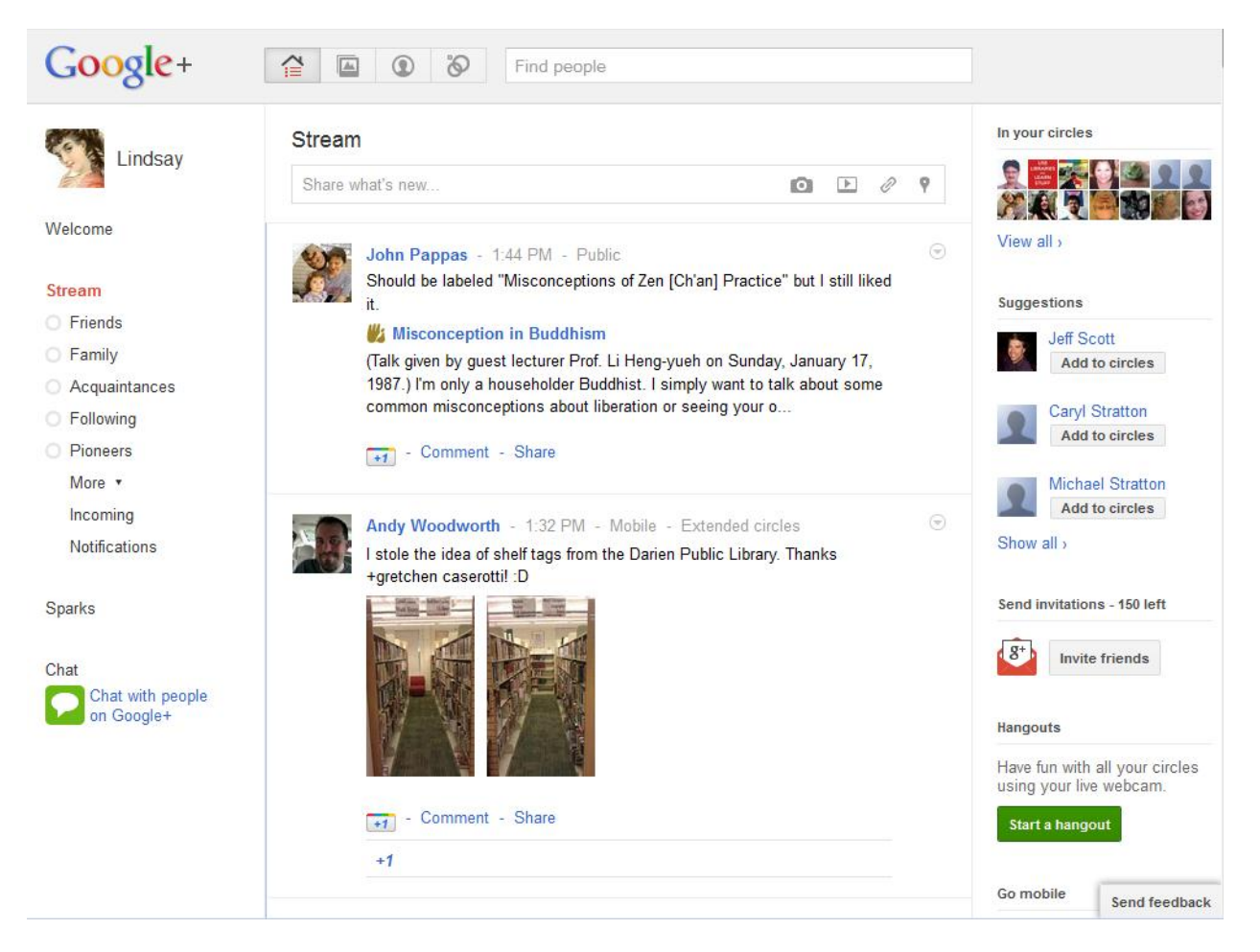

All content shared by your circles – status updates, links, photos, etc. – is displayed in your stream.

Here you can:

- Share what's new…
- +1 ("like"), comment , reshare posts
- "Mute" a post
- Block all posts by a person
- Filter your stream for posts by circle

# **Circles**

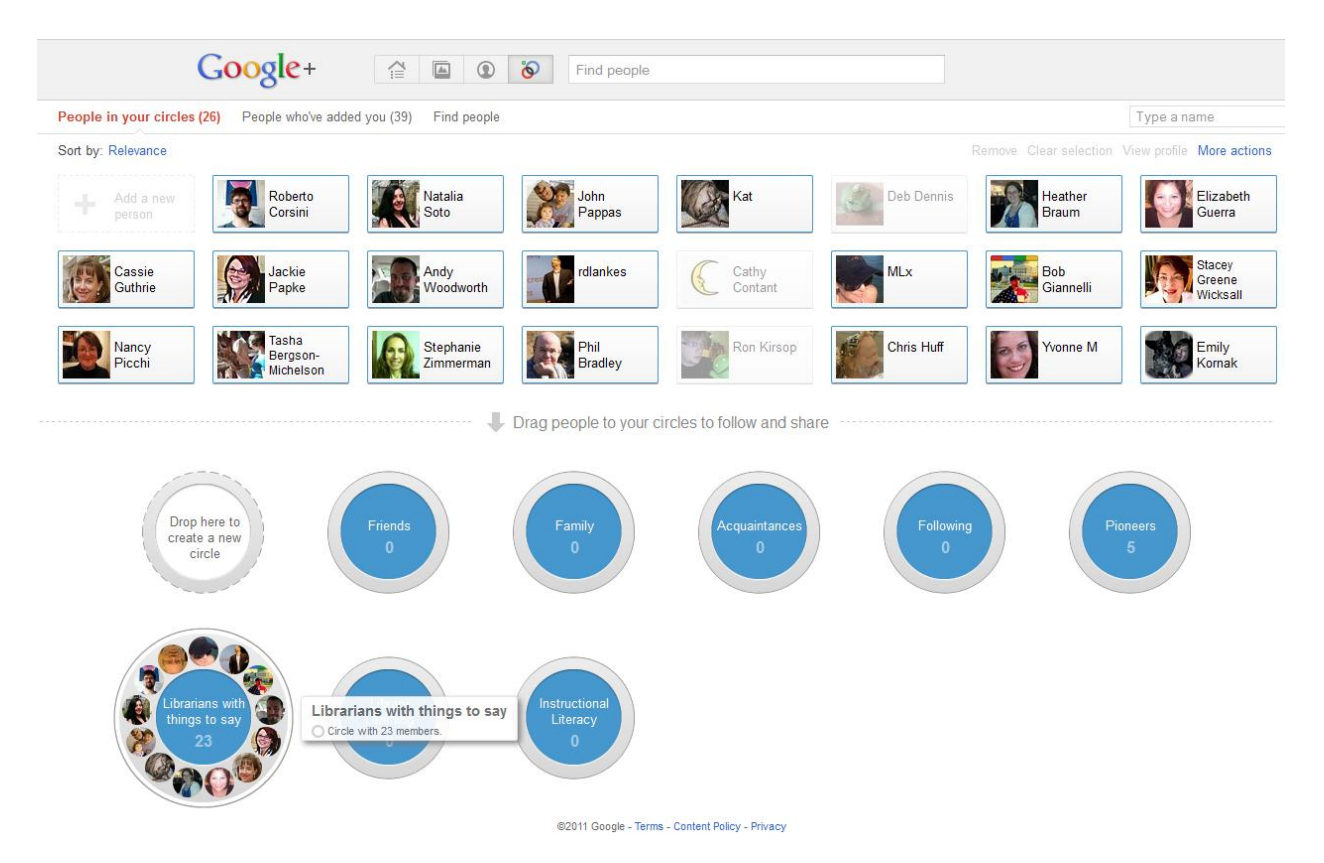

Circles allow you to organize your contacts into meaningful groups to make sharing different types of content with different groups of people easy.

- Create circles for "friends," "family," "coworkers," "professional contacts" whatever you want
- Specify which circles can see what content only friends, only coworkers, only friends and family, the whole world, etc.
- Add a contact to multiple circles
- East drag and drop interface for circle management
- Change your stream view according to circle

G+ also uses a model of tracking contacts similar to Twitter – you can add people to your circles but they do not have to add you to theirs, and vice versa. Posts from non-reciprocated contacts appear in different parts of your stream.

## **Sharing**

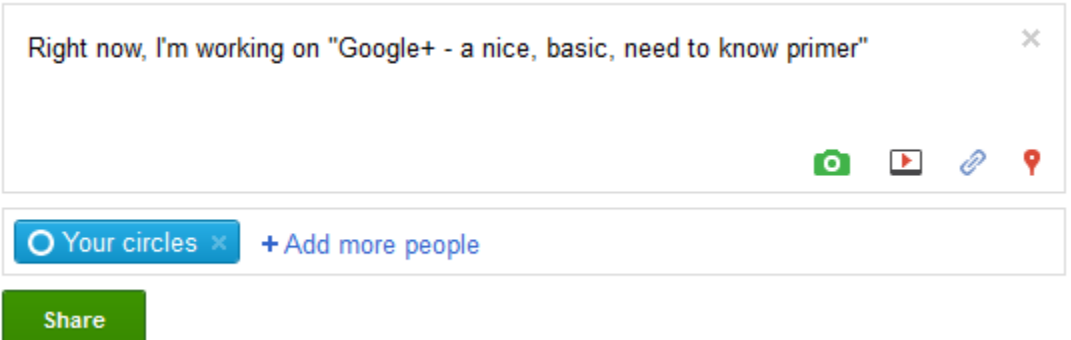

For each update, select who can see it…

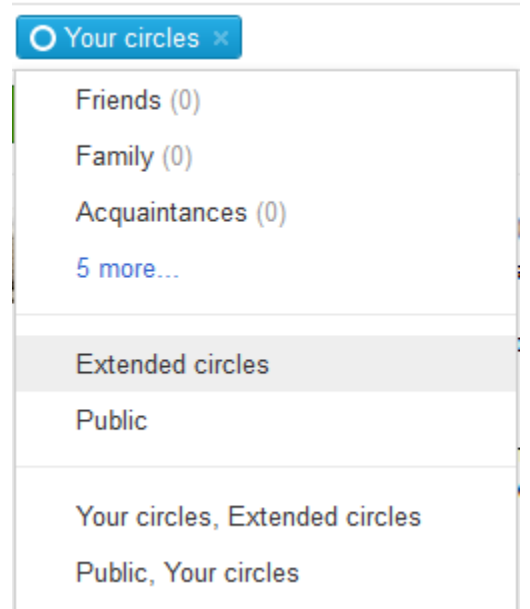

… and what can be done with it.

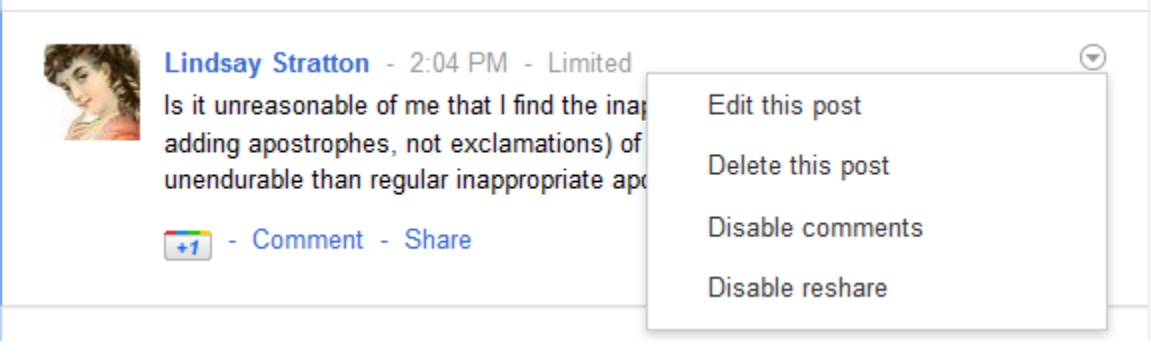

Google+ : a nice, need to know primer  $\boxed{5}$ 

### **Profile**

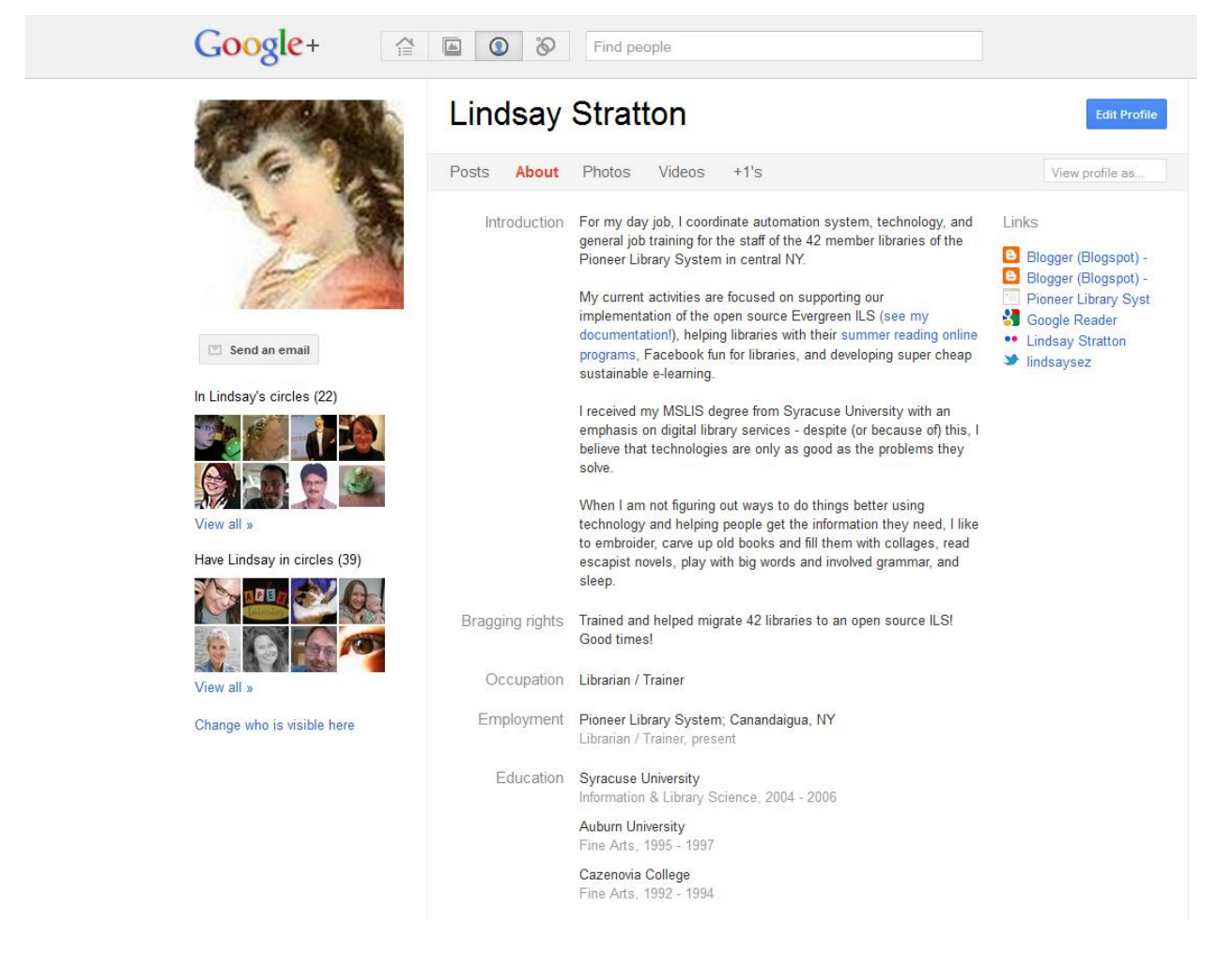

Your profile:

- Describes who you are (add as much or as little information as you want)
- Lists your posts
- Stores your photos
- Stores your videos
- Lists your +1s
- Can be very detailed (like mine) or very minimal
- You can specify (in the Settings> Profile and Privacy area) where and how your profile is visible

#### **Privacy**

#### **Google** accounts **a** Profile and privacy Account overview **Profile and privacy** Google+ builds privacy settings in context where you share or edit information. Google+ **Q** Language **Google Profiles** Data liberation **Search results Lindsay Stratton - Google Profile** Connected accounts Your name and any other fields you make public in Librarian / Trainer your profile are searchable on the web and may For my day job, I coordinate automation system, technology, and general job training for the staff of<br>the 42 member libraries of the Pion... appear in Google Search results. Blogger (Blogspot) -... - Blogger (Blogspot) -... - Pioneer Library System https://profiles.google.com/109003378066746141984 **Public profile information** Edit visibility on profile You choose what information in your profile you want to make visible to specific individuals, to circles, or to everyone. See how your profile appears to other users Enter a username **Sharing Circles Manage circles** Circles are groups of people you share content with. The names of your circles and who you add to them are visible only to you, though you can set whether the list of people in all of your circles is visible in your public profile.

Google+ allows flexible – and granular – privacy options for each part of your G+ experience, from default settings to per-post settings. All default settings are managed from the Settings>Profile and Privacy area. Privacy options for individual posts are set at the point of sharing content.

and the company of

**Network Visibility** 

#### **Learn more**

Mashable - Google+: the Complete Guide,<http://mashable.com/2011/07/16/google-plus-guide/>

The Google+ Project,<http://www.google.com/intl/en/+/learnmore/>